# **Beat Morpher Crack**

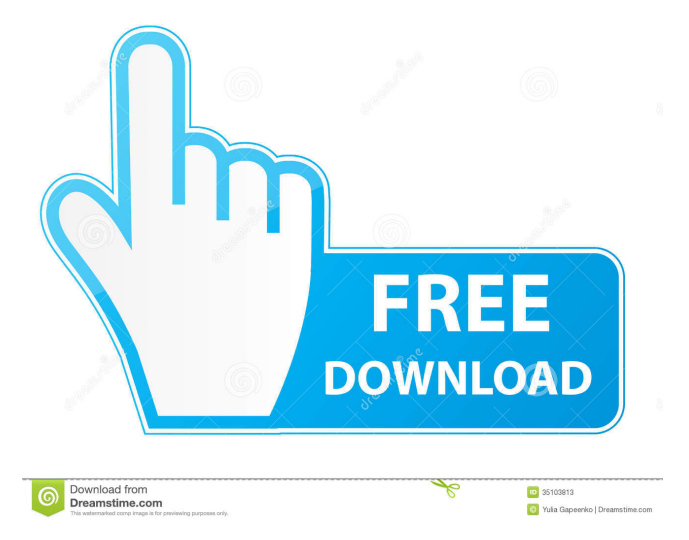

### **Beat Morpher Torrent**

Easy use: It's very easy to use. There is a great help file that is always displayed on the main screen and in the plugin settings. For example: for the display of the help it's enough to press the F1 key to display the tutorial. Use by experienced musicians: The use of the plugin is very easy, there are no unnecessary features. Live: Live means that the plugin will start when you load the DAW. It's saved in a folder in the host that is associated with the plugin. This plugin will give a small memory (a few Megabytes) of the data. If you have to change the sample memory setting, right-click on the plugin and press the menu option "Plugin Settings". The "Plugin Settings" is where you can choose between 32bit and 64bit and the type of host. Price: I personally have a beta test, you can get it for a very low price. Beat Morpher Features: Easy to use. It's very easy to use. There is a great help file that is always displayed on the main screen and in the plugin settings. For example: for the display of the help it's enough to press the F1 key to display the tutorial. Use by experienced musicians: The use of the plugin is very easy, there are no unnecessary features. Live: Live means that the plugin will start when you load the DAW. It's saved in a folder in the host that is associated with the plugin. This plugin will give a small memory (a few Megabytes) of the data. If you have to change the sample memory setting, right-click on the plugin and press the menu option "Plugin Settings". The "Plugin Settings" is where you can choose between 32bit and 64bit and the type of host. Price: I personally have a beta test, you can get it for a very low price. Beat Morpher Screenshots: Beat Morpher Screenshot 1: Beat Morpher Screenshot 2: Beat Morpher Screenshot 3: Beat Morpher Screenshot 4: Beat Morpher Screenshot 5: Beat Morpher Screenshot 6: Beat Morpher Screenshot 7: Beat Morpher Screenshot 8: Beat Morpher Screenshot 9: Beat Morpher Screenshot 10: Beat Morpher Screenshot 11: Beat Mor

#### **Beat Morpher Crack+ Download**

• Using the audio from the host. • MIDI data is output on each beat. • Use the modulation wheel to control the morph slider. • Use the auto-morph button to control the auto morph. • Output to audio as a drum machine. • A 14 bit stereo 16 bit sample. • Each pattern can have a maximum of 12 drum hits per bar. • There are four main samples (A,B,C and D). • The fifth sample is triggered on each beat and doesn't require a sample. • Beat Morpher can be used as a drum machine by setting the length of the bar to a fixed value. • Using beat morphing to generate midi data. • This plugin isn't really designed to play along with the rest of your track. You should set it up and then bounce to audio or just use it to generate midi data. VARIABLES: • On the main screen the pattern length is indicated as the total number of bars of pattern 1. A bar is the length of the whole beat and the sampler can output up to 12 samples per bar. • The first hit is the start of pattern 1. • On the beat selector screen there are four buttons to select the pattern. • The button marked with a (M) is selected by default. • The button marked with a (S) is selected when the morph slider is on a position where the beat morphs across a 16th note. • The button marked with a (F) is selected when the morph slider is on a position where the beat morphs across a 12th note. • The button marked with a (B) is selected by default. • The button marked with a (S) is selected when the morph slider is on a position where the beat morphs in 16th note mode. • The button marked with a  $(F)$  is selected by default. • The button marked with a (B) is selected when the morph slider is on a position where the beat morphs in 12th note mode. • There is an additional button which is selected when the mod wheel is pushed. • When the beat

morphs in 12th note mode, the slider will be set to the midi value of the beat. If the slider has not been moved, the position of the morph slider will indicate the position of the beat. • The bar count can be set to between 1 and 16 77a5ca646e

# **Beat Morpher Crack Activation Code With Keygen (Latest)**

The plugin supports looping. It can morph to a different pattern every bar or every second bar. The samples A, B, C and D will only be triggered at the start of each bar. You can choose any of the samples to be the starting point for the pattern. The MIDI Note number for this sample is displayed in the dropdown list in the top left. The default settings for tempo, quarter note, eighth note and 16th note are: Tempo: 150BPM Quarter note: Quarter Eighth note: Eighth 16th note: 16th The samples A,B,C and D use the sample dropdown list to select which sample to use. When using the metronome sample, the metronome is sampled every time a note is played. The metronome can only play on every beat. The metronome can be switched on and off by clicking the metronome button. When the metronome is off, the beats will be displaced by the pitch amount indicated by the slider. Pattern 1 is preloaded with a simple drum beat. You can select different patterns from the patterns dropdown list. Pattern A is a simple drum beat. Pattern B is a drum roll. Pattern C is a funky beat. Pattern D is a tribal beat. Patterns B,C and D can be set to generate midi data for other plugins to control the tempo and play along. To switch between the two drum patterns you can use the slider. To generate the notes for the beats for pattern 2, you must set the midi note of the selected pattern to 0 and then set the midi note of the notes within the pattern to the MIDI Note numbers that are displayed in the top left of the grid. This determines which samples are triggered when you hit the notes. If you have the notes for pattern 1 already set, you don't need to set the midi notes of the samples for pattern 2. The patterns can be set to MIDI Channels 1 to 16. The tempo of pattern 1 can be controlled by the tempo slider. The tempo of pattern 2 can be controlled by the tempo slider or with MIDI notes. You can morph the notes between the two drum patterns over any number of bars or seconds by using the Auto-Morph button. Once you have made the changes you want to the patterns, you can morph the notes to this pattern over any number

## **What's New in the Beat Morpher?**

Beat Morpher is a sample playback drum machine with a difference. You specify start and end positions for each drum hit. Then you can morph between the two patterns using a slider or by just pressing the auto-morph button. The beat will gradually morph over a specified number of bars. Beat Morpher is a VST instrument. Each pattern can have a maximum of 12 drum hits per bar. There is a row for each drum hit indicating the hit position for the two patterns and the sample that should be triggered. The grid for each row can be set to 16th note (semiquaver) or 12th note (quaver triplet). There are four main samples (A,B,C and D) and a fifth that is triggered on every beat (the metronome). When you load the plugin it should start playing pattern 1. Because there are only four possible samples, two hits that occur at the same time should not be sent to the same sample (you will only hear 1 hit). Move the morph slider to shift all the beats in pattern 1 to the positions indicated in pattern 2. This can be done automatically by clicking auto. It can also be controlled by the modulation wheel if you route a midi track to the plugin. Since the sampler section of Beat Morpher is very basic, the plugin outputs midi data which can be routed to another synth or drum machine. You can record the midi data back into your host and then edit the notes to make a melody that morphs rhythm. This plugin isn't really designed to play along with the rest of your track. You should set it up and then bounce to audio or just use it to generate midi data. Software SamplePlay is a feature-rich hardware sampling player with comprehensive multi-track recording. SamplePlay is a synthesizer that allows you

to record and play back a wide variety of sounds. It can also be used as a DAW sampler with unlimited tracks. Software SamplePlay is a feature-rich hardware sampling player with comprehensive multi-track recording. SamplePlay is a synthesizer that allows you to record and play back a wide variety of sounds. It can also be used as a DAW sampler with unlimited tracks. Software SamplePlay is a feature-rich hardware sampling player with comprehensive multi-track recording. SamplePlay is a synthesizer that allows you to record and play back a wide variety of sounds. It can also be used as a DAW sampler with unlimited tracks. Software SamplePlay is a featurerich hardware sampling player with comprehensive multi-track recording. SamplePlay is a synthesizer that allows you to record and play back a wide variety of sounds. It can also be used as a DAW sampler with unlimited tracks. Software SamplePlay is a feature-rich hardware sampling player with comprehensive multi-track recording. SamplePlay is a synthesizer that allows you to record

# **System Requirements For Beat Morpher:**

Minimum: OS: Windows 7 64-bit Processor: Intel Core i5 Memory: 8 GB RAM Graphics: DirectX 11-compatible video card with 2 GB of video RAM. Hard Drive: 24 GB available space DirectX: Version 11 Network: Broadband Internet connection Additional Notes: This feature is limited to 32-bit systems running Windows 7 32-bit. Instructions 1. Download the latest version of the CSGO

#### Related links:

<https://www.kythiraika.gr/wp-content/uploads/2022/06/denjarr.pdf> <http://www.theleadingnetwork.tv/wp-content/uploads/2022/06/farqui.pdf> <https://unsk186.ru/undo-close-tab-7-5-0-crack-free-32-64bit-2022-latest/> <https://www.cch2.org/portal/checklists/checklist.php?clid=6988> <https://maxiwire.com/runres-crack-3264bit-2022-new/> <https://www.invertebase.org/portal/checklists/checklist.php?clid=5980> <https://www.5etwal.com/unlockme-crack-free-download-x64/> <https://intermountainbiota.org/portal/checklists/checklist.php?clid=59376> <https://minermundo.com/advert/movie-list-crack-with-keygen-latest/> <https://alafdaljo.com/spl-tools-activator-free-3264bit-2022-latest/>